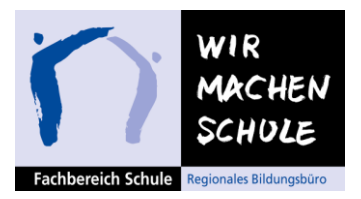

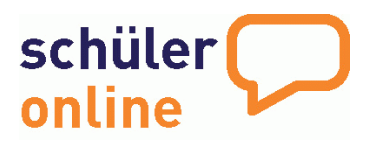

# **INFORMATIONEN FÜR AUSBILDUNGSBETRIEBE ZUR ZENTRALEN ANMELDUNG AN DEN BERUFSSCHULEN**

#### **Schüler Online - Was ist das?**

Die Stadt Dortmund und zahlreiche andere Städte und Kreise in NRW haben zum Schuljahr 2011/12 das zentrale Anmeldeverfahren "Schüler Online" eingeführt. Damit können sich Auszubildende unter [www.schueleranmeldung.de](http://www.schueleranmeldung.de/) direkt zur Berufsschule anmelden. Ziel ist, dass die Berufsschulen möglichst frühzeitig verlässliche Schülerzahlen und Betriebsdaten erhalten.

## **Online Anmeldung durch die Auszubildenden - wie geht das?**

Auszubildende können sich unmittelbar nach Abschluss eines Ausbildungsvertrages über "Schüler Online" an der Berufsschule anmelden. Zuvor klären die Jugendlichen mit Ihnen, welche Berufsschule besucht werden soll. Die Auszubildenden, die sich anmelden, geben unter [www.schueleranmeldung.de](http://www.schueleranmeldung.de/) ihren Namen, Vornamen und ihr Geburtsdatum ein. Sie haben bereits von der Schule ein Passwort erhalten, falls dies nicht der Fall sein sollte, vergibt das System dieses beim ersten Zugang.

Bitte weisen Sie Ihre Auszubildenden bei Vertragsabschluss auf die Notwendigkeit einer zügigen Anmeldung hin und teilen Sie Ihnen mit, an welcher Berufsschule sie sich anmelden sollen.

## **Online-Anzeige durch den Ausbildungsbetrieb – wie geht das?**

Die Online-Anzeige kann auch durch Sie als Ausbildungsbetrieb unter [www.schueleranmeldung.de/betriebe](http://www.schueleranmeldung.de/betriebe) vorgenommen werden. Auf dieser Seite richten Sie sich als Betrieb unter dem Link "**Zugangskennung einrichten"** (auf der Mitte der Seite) Ihren dauerhaften Betriebszugang ein.

Dabei gibt es 3 Möglichkeiten:

- 1. Ihr Betrieb ist bereits eingetragen und Sie können diesen mit den Suchfeldern "Betrieb?", PLZ/Ort?" suchen oder
- 2. Sie legen ihren Zugang neu an, dann tragen Sie unter "neuen Betrieb anlegen" die Betriebsstammdaten ein oder
- 3. Sie haben bereits einen Zugang und geben Ihr Betriebskürzel, den Benutzernamen und Ihr Passwort ein.

Nachdem Sie sich angemeldet und Ihre Kontaktdaten ggf. ergänzt haben, können Sie über "**Ausbildungsverträge – neuer Vertrag"** (links auf der Seite) Ihre/n Auszubildende/n anmelden.

Zur Anmeldung der Auszubildenden geben Sie den Namen, Vornamen und das Geburtsdatum des/der Auszubildenden ein und vervollständigen, falls die Jugendlichen noch nicht registriert sind, die Angaben. Im Anschluss werden der Ausbildungsberuf sowie die Berufsschule ausgewählt und die Anzeige online abgeschickt. Zur Dokumentation in Ihren Akten können Sie die Anzeige drucken oder als PDF-Dokument speichern. **Bitte übermitteln Sie einen Ausdruck unterschrieben an die jeweilige Berufsschule.** 

Bitte informieren Sie die Auszubildenden darüber, dass sie ihre Anmeldung über die Internetseite [www.schueleranmeldung.de](http://www.schueleranmeldung.de/) noch komplettieren müssen. Die Auszubildenden finden alle vom Betrieb eingegebenen Daten bereits vor und müssen diese lediglich unter Stand der eigenen Bewerbung ergänzen bzw. bestätigen.

#### **Selbstverständlich ist es auch weiterhin möglich, dass der Betrieb die Anmeldung auf dem üblichen Weg (Brief, Fax, E-Mail) vornimmt.**

Den aktuellen Flyer zu "Schüler Online" finden Sie unter [www.schueleranmeldung.dortmund.de](http://www.schueleranmeldung.dortmund.de/) im Downloadbereich.

Mit finanzieller Unterstützung des Landes Nordrhein-Westfalen und des Europäischen Sozialfonds

Für Rückfragen steht Ihnen im Schulverwaltungsamt Frau Inna Feygelmann, Tel. 0231 / 50-24692, Mail [ifeygelmann@stadtdo.de](mailto:ifeygelmann@stadtdo.de) zur Verfügung.

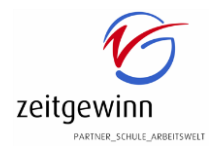

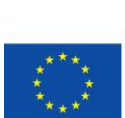

EUROPÄISCHE UNION

Ministerium für Arbeit, **Integration und Soziales** des Landes Nordrhein-Westfalen

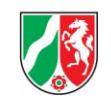

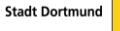